# CISC 3810 Section TR9 MariaDB Commands – Part I

Instructor: Hui Chen Department of Computer & Information Science CUNY Brooklyn College

March 10, 2022

# **Contents**

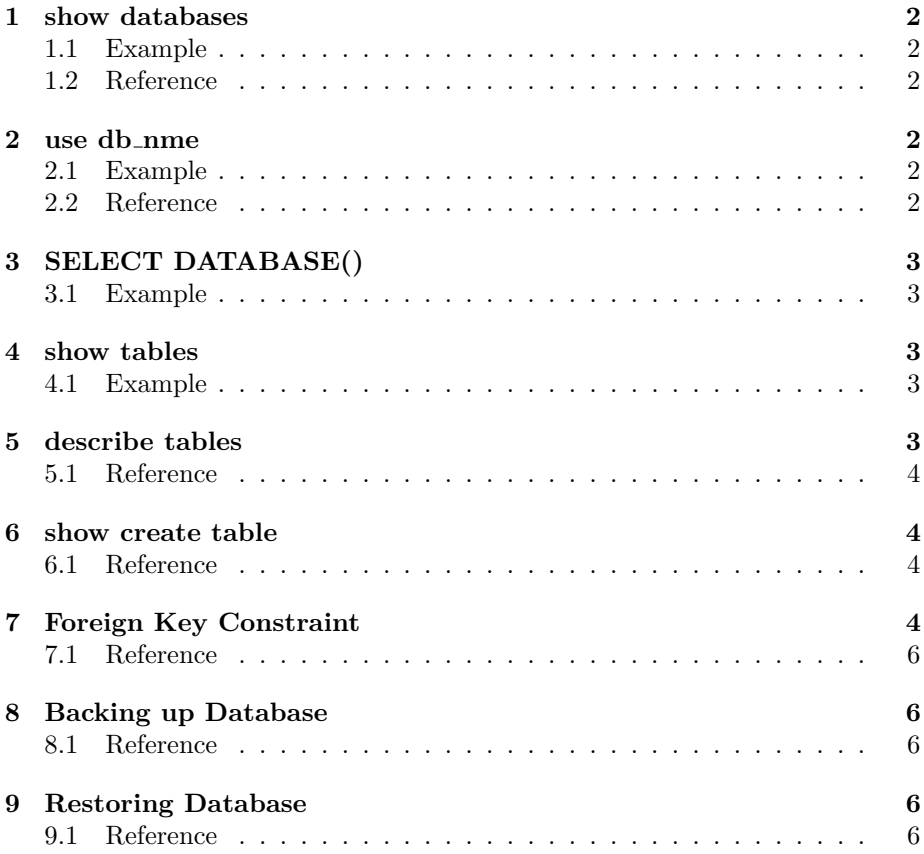

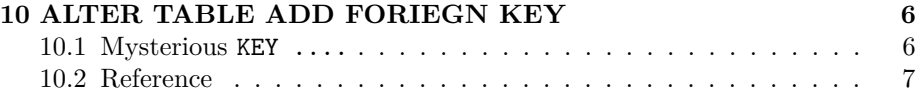

# <span id="page-1-0"></span>**1 show databases**

Lists the databases on the MariaDB server host.

## <span id="page-1-1"></span>**1.1 Example**

MariaDB [(none)]> show databases;

+--------------------+ | Database | +--------------------+ | information\_schema | | db | +--------------------+ 2 rows in set (0.00 sec)

MariaDB [(none)]>

## <span id="page-1-2"></span>**1.2 Reference**

<https://mariadb.com/kb/en/show-databases/>

## <span id="page-1-3"></span>**2 use db nme**

Tells MariaDB to use the db name database as the default (current) database for subsequent statements.

#### <span id="page-1-4"></span>**2.1 Example**

MariaDB [(none)]> use db Reading table information for completion of table and column names You can turn off this feature to get a quicker startup with  $-A$ 

Database changed MariaDB [db]>

## <span id="page-1-5"></span>**2.2 Reference**

<https://mariadb.com/kb/en/use/>

# <span id="page-2-0"></span>**3 SELECT DATABASE()**

Show the default (current) database

## <span id="page-2-1"></span>**3.1 Example**

```
MariaDB [db]> SELECT DATABASE();
+------------+
| DATABASE() |
+------------+
| db |
+------------+
1 row in set (0.01 sec)
```
MariaDB [db]>

# <span id="page-2-2"></span>**4 show tables**

Lists the non-TEMPORARY tables, sequences and views in a given database.

#### <span id="page-2-3"></span>**4.1 Example**

```
MariaDB [db]> show tables;
+----------------------+
| Tables_in_db |
+----------------------+
| Courses |
| Enrollment |
| Students |
+----------------------+
3 rows in set (0.00 sec)
```
MariaDB [db]>

## <span id="page-2-4"></span>**5 describe tables**

Show the schema of a relation or a view.

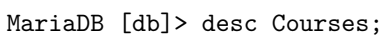

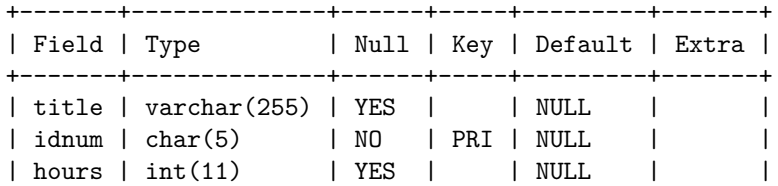

+-------+--------------+------+-----+---------+-------+

```
3 rows in set (0.00 sec)
```
MariaDB [db]>

## <span id="page-3-0"></span>**5.1 Reference**

<https://mariadb.com/kb/en/show-tables/>

## <span id="page-3-1"></span>**6 show create table**

Shows the CREATE TABLE statement that created the given table.

```
MariaDB [db]> SHOW CREATE TABLE Enrollment;
+------------+------------------------------------------+
| Table | Create Table |
+------------+------------------------------------------+
| Enrollment | CREATE TABLE 'Enrollment' (
  'sname' char(30) NOT NULL DEFAULT '',
  'sphone' char(10) NOT NULL DEFAULT '',
  'cidnum' char(5) NOT NULL DEFAULT '',
  'since' datetime DEFAULT NULL,
 PRIMARY KEY ('sname','sphone','cidnum'),
 CONSTRAINT 'Enrollment_ibfk_1' FOREIGN KEY ('sname', 'sphone')
REFERENCES 'Students' ('name', 'phone')
) ENGINE=InnoDB DEFAULT CHARSET=latin1 |
+------------+-------------------------------------------+
1 row in set (0.00 sec)
```
MariaDB [db]>

#### <span id="page-3-2"></span>**6.1 Reference**

<https://mariadb.com/kb/en/show-create-table/>

# <span id="page-3-3"></span>**7 Foreign Key Constraint**

MariaDB has this limitation as indicated in its documentation,

Note: Until MariaDB 10.4, MariaDB accepts the shortcut format with a REFERENCES clause only in ALTER TABLE and CREATE TABLE statements, but that syntax does nothing. For example:

```
CREATE TABLE b(for_key INT REFERENCES a(not_key));
```
MariaDB simply parses it without returning any error or warning, for compatibility with other DBMS's. Before MariaDB 10.2.1 this was also true for CHECK constraints. However, only the syntax described below creates foreign keys.

From MariaDB 10.5, MariaDB will attempt to apply the constraint. See Foreign Keys examples.

which means if we declare a table like below, the foreign key constraint REFERENCES Courses ( idnum ) on cidnum has no effect but to compatible with the standard.

```
CREATE TABLE Enrollment (
  sname CHAR (30),
  sphone CHAR (10) ,
  -- foreign key constraint
  cidnum CHAR (5) REFERENCES Courses ( idnum ) ,
 since DATETIME ,
  -- primary key constraint
 PRIMARY KEY (sname, sphone, cidnum),
  -- also foreign key constraint
 FOREIGN KEY (sname, sphone)
            REFERENCES Students (name, phone));
```
To ensure the foreign key constraints are enforce, we must declare it in a separate line in MariaDB, i.e., we'd better to declare the above as follows,

```
CREATE TABLE Enrollment (
  sname CHAR (30) ,
  sphone CHAR (10) ,
  -- foreign key constraint
 cidnum CHAR (5) ,
  since DATETIME ,
  -- primary key constraint
 PRIMARY KEY (sname, sphone, cidnum),
  -- also foreign key constraint
 FOREIGN KEY (cidnum) REFERENCES Courses (idnum),
 FOREIGN KEY ( sname , sphone )
            REFERENCES Students (name, phone));
```
For an example table, we can add the foreign key constraint as follows,

```
MariaDB [ db ] > ALTER TABLE Enrollment
  ADD CONSTRAINT
  FOREIGN KEY (cidnum) REFERENCES Courses (idnum);
Query OK, 1 row affected (0.03 sec)
Records: 1 Duplicates: 0 Warnings: 0
MariaDB [db]>
```
## <span id="page-5-0"></span>**7.1 Reference**

<https://mariadb.com/kb/en/create-table/#column-definitions>

# <span id="page-5-1"></span>**8 Backing up Database**

To back up the database schema and the data inserted, use the mysqldump command. For example, assume the database is db, the MariaDB username is bcuser, the host running MariaDB is 127.0.0.1,

mysqldump -h 127.0.0.1 -u bcuser db -p > db210310 . sql

which backs up the schema and the data into the text file db210310.sql.

### <span id="page-5-2"></span>**8.1 Reference**

<https://mariadb.com/kb/en/mariadb-dumpmysqldump/>

## <span id="page-5-3"></span>**9 Restoring Database**

To restore a database that you backed up. Use the mysql command, such as,

```
mysql -h 127.0.0.1 -u bcuser db -p < db210310 . sql
```
where we assume the host running MariaDB is  $127.0.0.1$ , the user is bcuser, the database is db, and the backup file is db210310.sql

#### <span id="page-5-4"></span>**9.1 Reference**

<https://mariadb.com/kb/en/restoring-data-from-dump-files/>

## <span id="page-5-5"></span>**10 ALTER TABLE ADD FORIEGN KEY**

To add a foreign key constraint, use ALTER TABLE ADD FORIEGN KEY.

```
ALTER TABLE Enrollment
ADD FOREIGN KEY( cidnum )
  REFERENCES Courses ( idnum );
```
## <span id="page-5-6"></span>**10.1 Mysterious KEY ....**

After we use the ALTER TABLE ADD FORIEGN KEY to add a foreign key constraint, we observe a mysterious KEY ... when we do show create table ..., e.g.,

```
MariaDB [db]> SHOW CREATE TABLE Enrollment;
+------------+------------------------------------------+
| Table | Create Table |
+------------+------------------------------------------+
| Enrollment | CREATE TABLE 'Enrollment' (
  'sname' char(30) NOT NULL DEFAULT '',
  'sphone' char(10) NOT NULL DEFAULT '',
  'cidnum' char(5) NOT NULL DEFAULT '',
  'since' datetime DEFAULT NULL,
 PRIMARY KEY ('sname','sphone','cidnum'),
KEY 'Enrollment_ibfk_2' ('cidnum'),
CONSTRAINT 'Enrollment_ibfk_2' FOREIGN KEY ('cidnum')
 REFERENCES 'Courses' ('idnum'),
 CONSTRAINT 'Enrollment_ibfk_1' FOREIGN KEY ('sname', 'sphone')
 REFERENCES 'Students' ('name', 'phone')
) ENGINE=InnoDB DEFAULT CHARSET=latin1 |
+------------+-------------------------------------------+
1 row in set (0.00 sec)
```
#### MariaDB [db]>

The explanation of this is in MariaDB's documentation,

The columns in the child table must be an index, or the leftmost part of an index. Index prefixes are not supported (thus, TEXT and BLOB columns cannot be used as foreign keys). If MariaDB automatically creates an index for the foreign key (because it does not exist and is not explicitly created), its name will be index name.

The KEY here simply declares that there is an index on cidnum.

#### <span id="page-6-0"></span>**10.2 Reference**

<https://mariadb.com/kb/en/foreign-keys/>